## 山行記事(**HP**)への投稿の方法について

以下の方法は編集者が送られてきた原稿(写真・文書)を加工している過程を記載したものですが一定の手間暇を要しています この過程を各自で行っていただければ非常に助かりますし、PC スキルアップ、通信料節約にも繋がります(巻末にスマホ手順記載)

どうしても難しい方、設備の無い方は、写真と記事を何かしらの方法で送っていただければご対応いたします 近年では「YAMAP」で非常に詳細・有用な情報を瞬時に作成できますのでその情報を公開している方は「URL」を教えていた だいたら、HP にリンクさせることにより、更に従来より有用な情報を提供できますので強く推奨するのと同時に皆様のお手 間も格段にスピードアップできます(以下の作業が数秒で完結できます)

| 写真の撮影<br>-1. - | スマホ、デジカメの撮影設定でアス              |                  |                                  |
|----------------|-------------------------------|------------------|----------------------------------|
|                | ペクト比 (縦と横の比率) を4:3            |                  |                                  |
|                | に設定する                         | デジカメでは一般的な設定で被写体 | 16:9<br>アスペクト比<br>3:2<br>最適な比率   |
|                | 後ほどトリミングできますので特   が上手く収まる比率です |                  | 写真<br>動画<br>4:3<br><b>G</b> NS共有 |
|                | にこだわる必要はないですがその               |                  |                                  |
|                | 手間が省けます                       |                  |                                  |

(PC の場合)

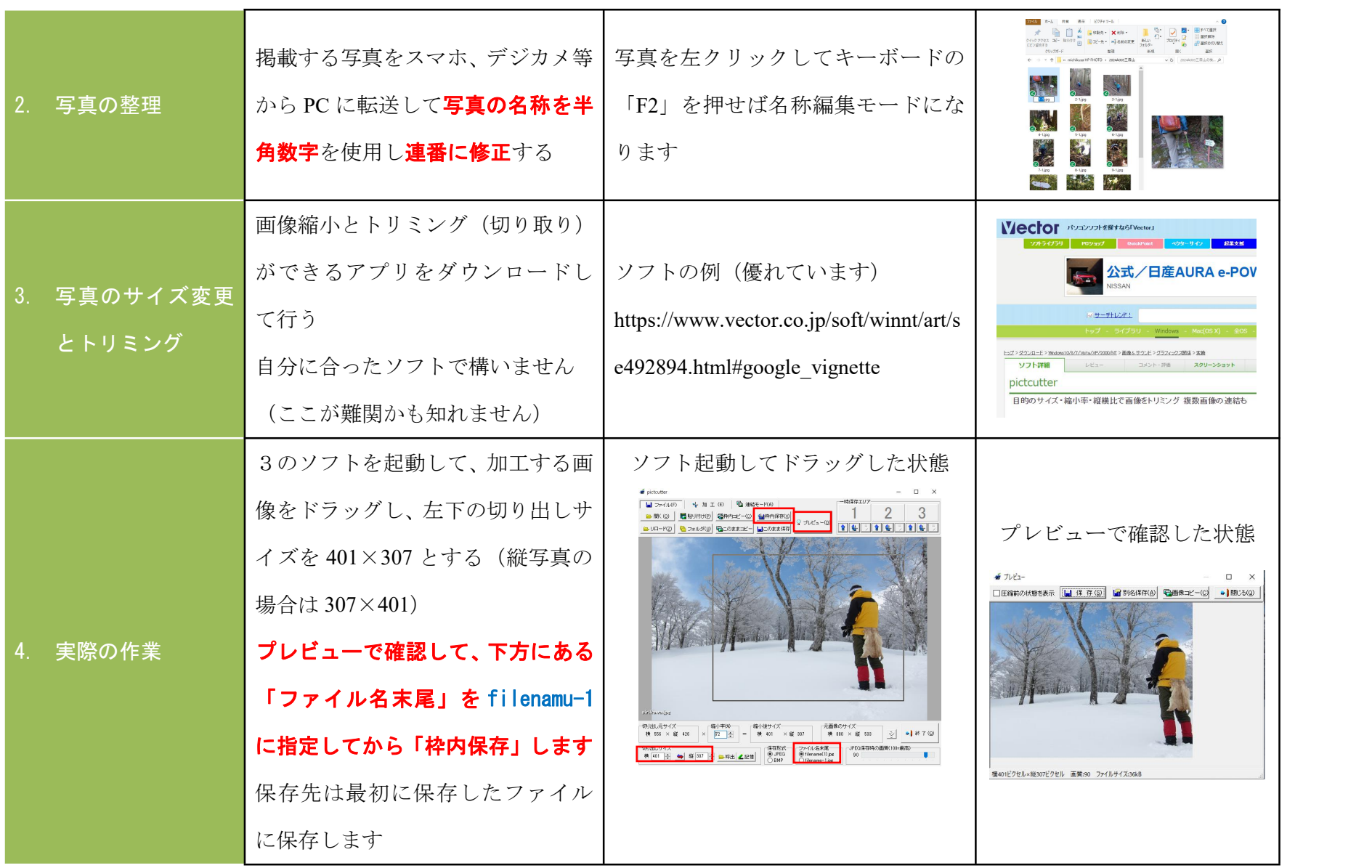

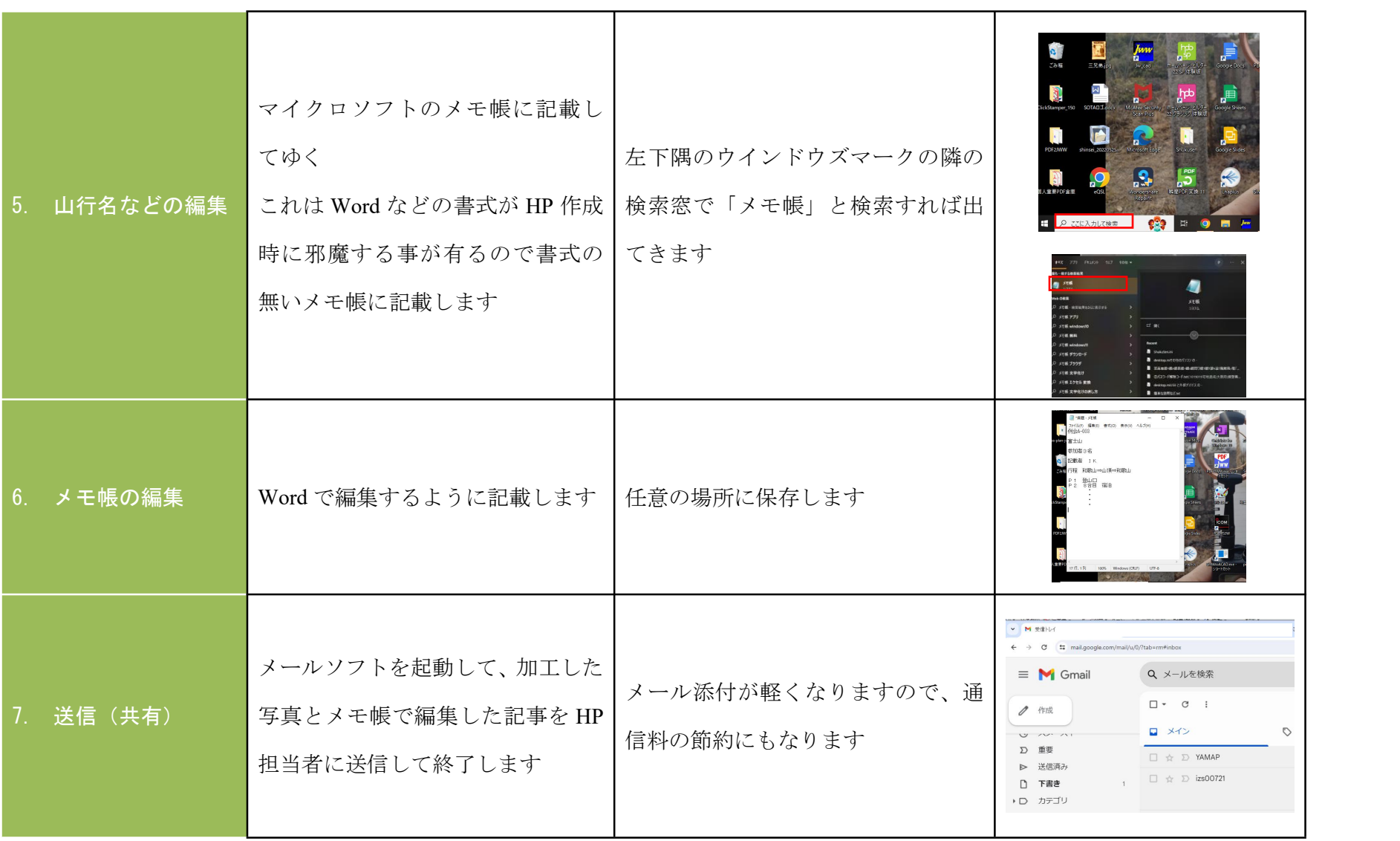

## (スマホの場合)

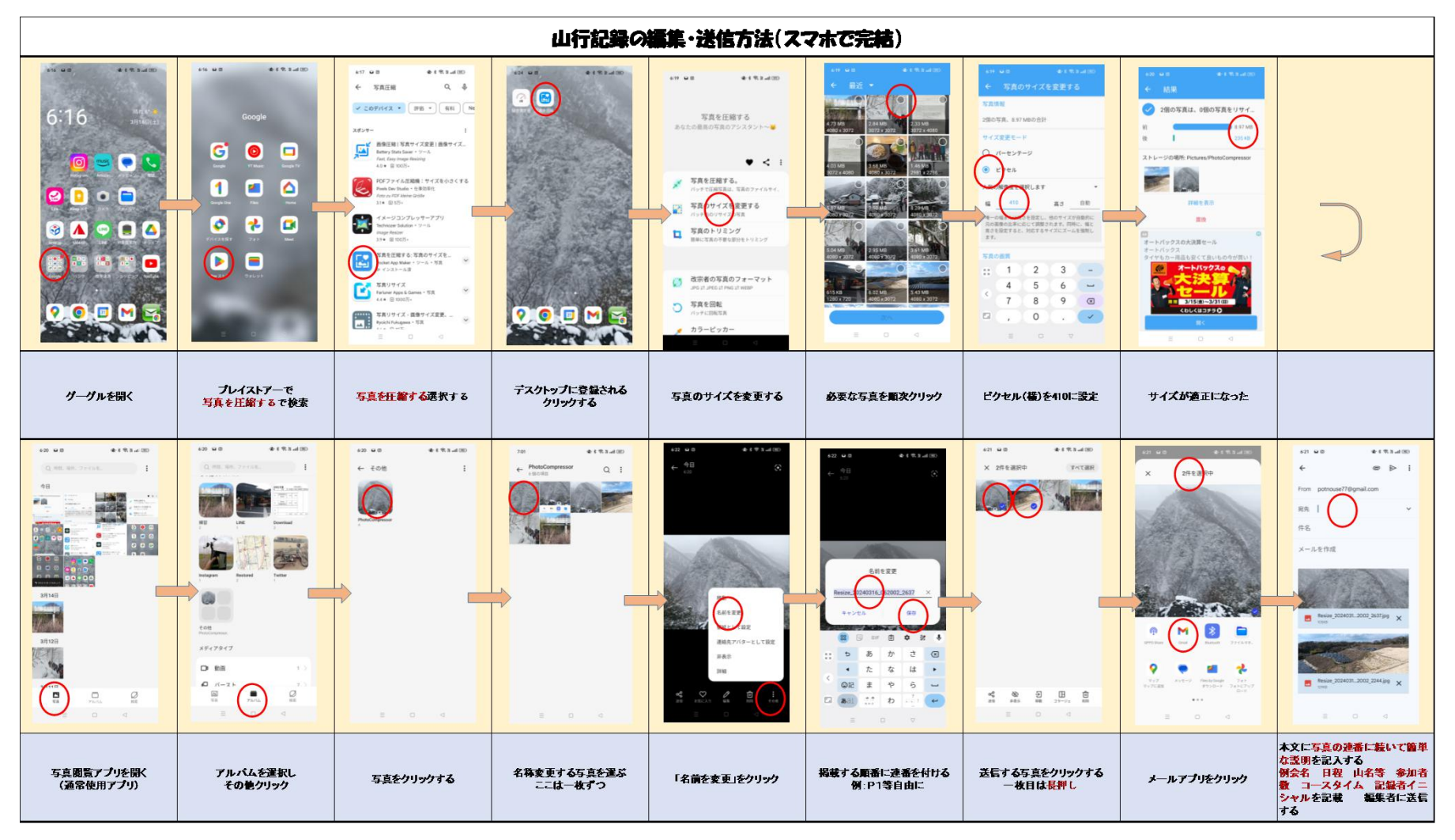